## **0 QGISのインストール**

## **QGISのホームページからQGISをインストールする。**

QGISのホームページ内のダウンロードページ(https://qgis.org/ja/site)を開くと以下のよう な画面になる。

**QGIS** 

フリーでオープンソースの地理情報システム

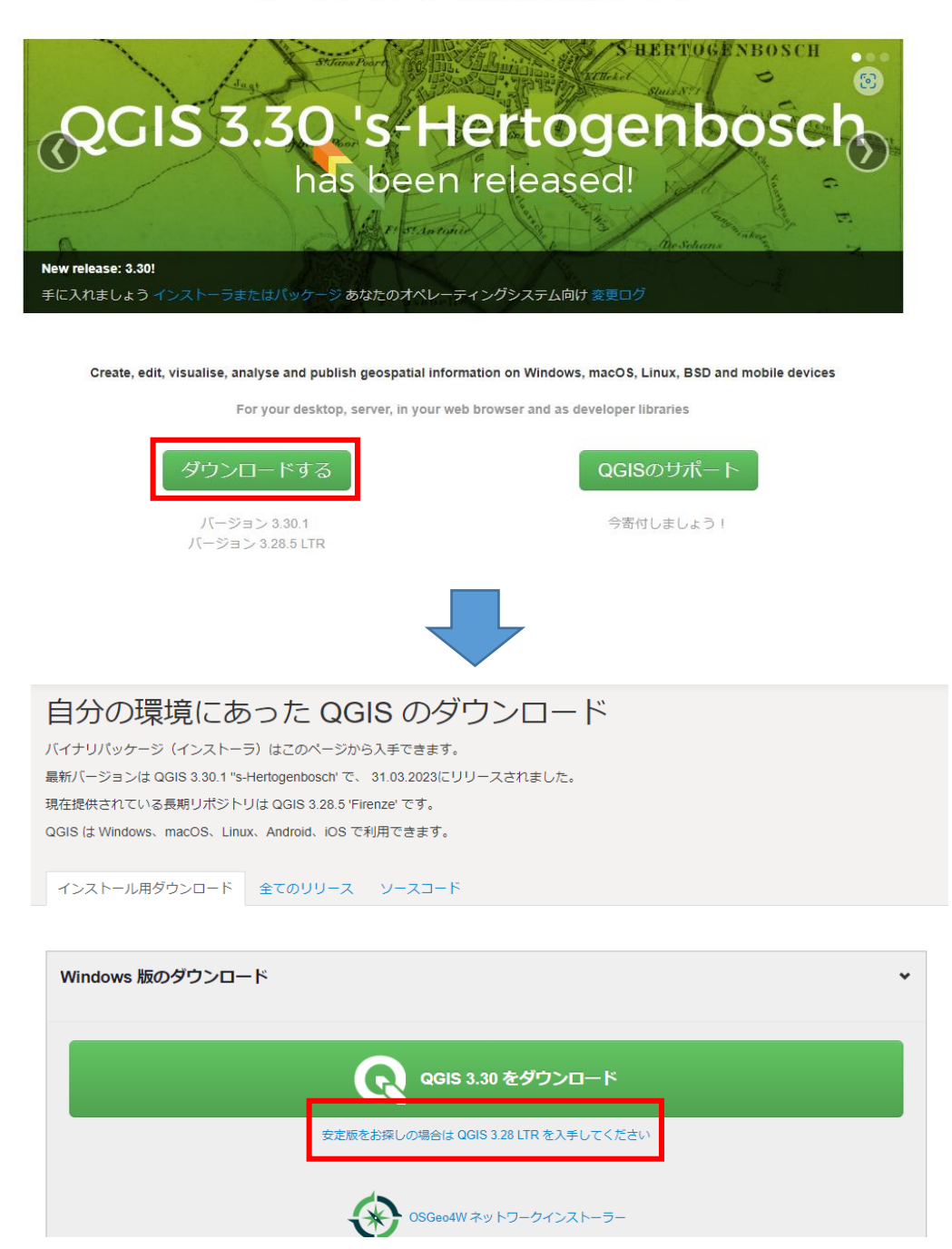

QGISは「最新リリース版」と「長期リリース版」の2種類がある。最新版は機能が安定 しないため、上図赤枠の「長期リリース版」のインストールを推奨します。

ビット数は使用するパソコンのビット数を選択する。

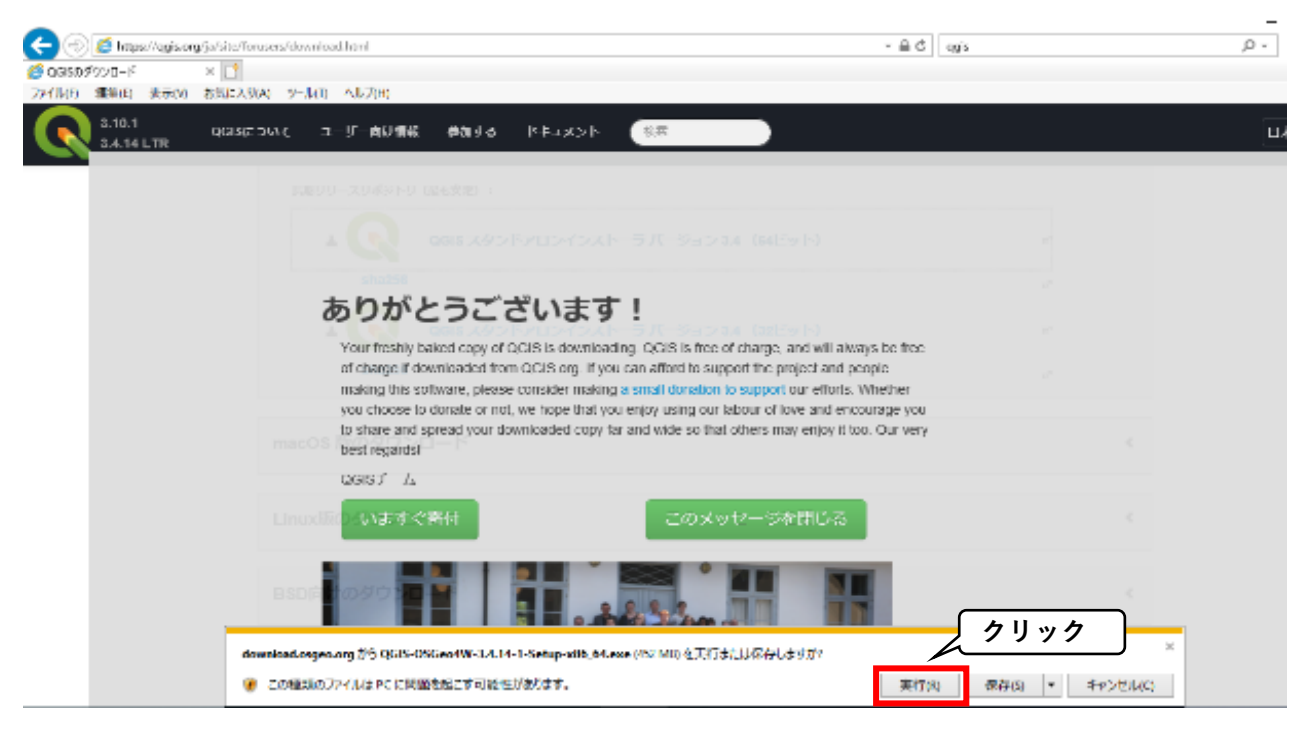

上図のようなタブが出てくるので、「実行」をクリック。 実行後、インストールに必要なファイルのダウンロードが始まる。(約15分ぐらい)

以下のウィンドが出てくるので、「次へ」をクリック。

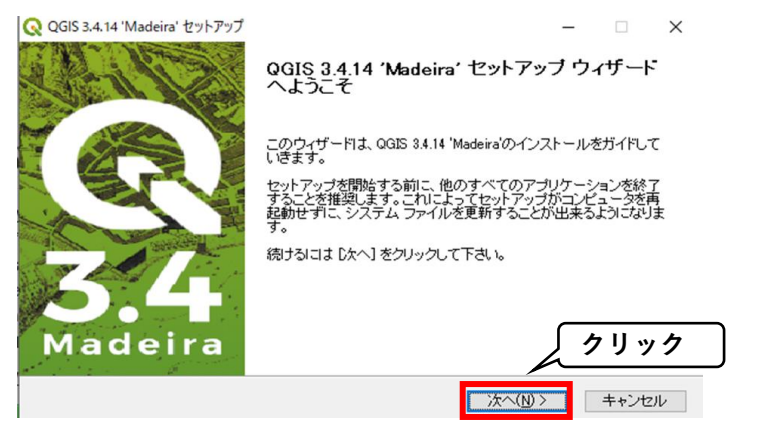

以下のウィンドが出てくるので、「同意する」をクリック。

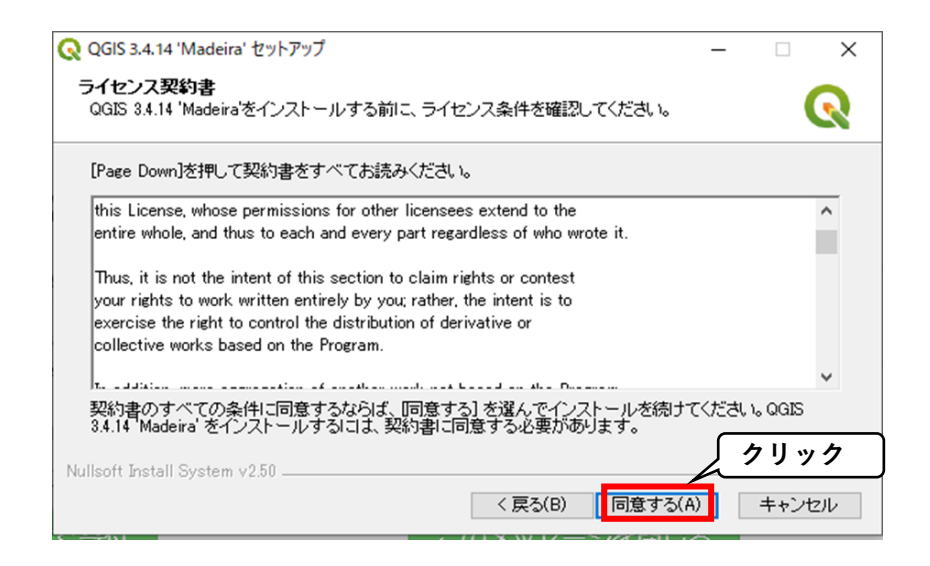

QGISに関連するフォルダの保存先の設定。初期設定のままで問題ないです。

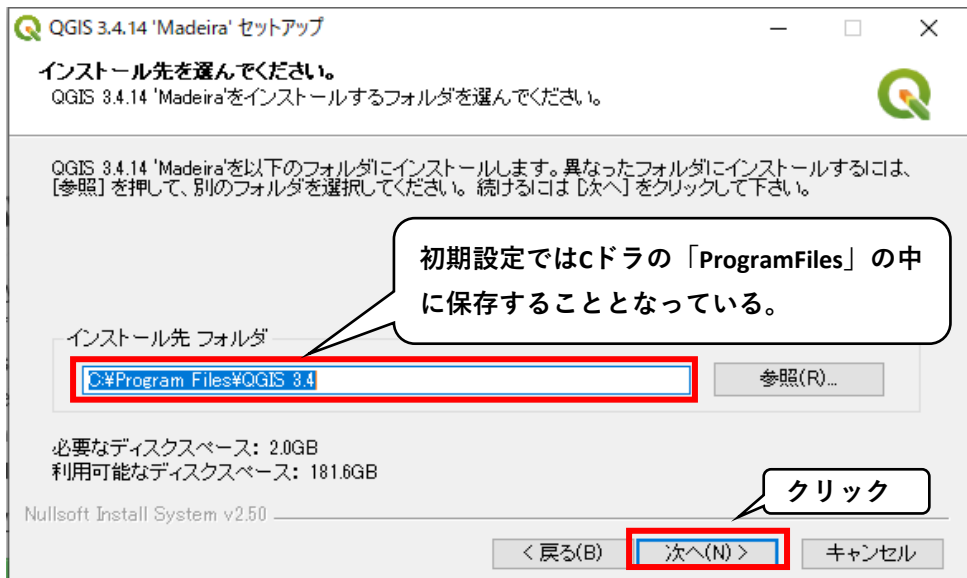

オプションのインストールについて聞かれますが、QGISさえ入っていれば問題ないの で、初期設定のまま、「インストール」をクリック。

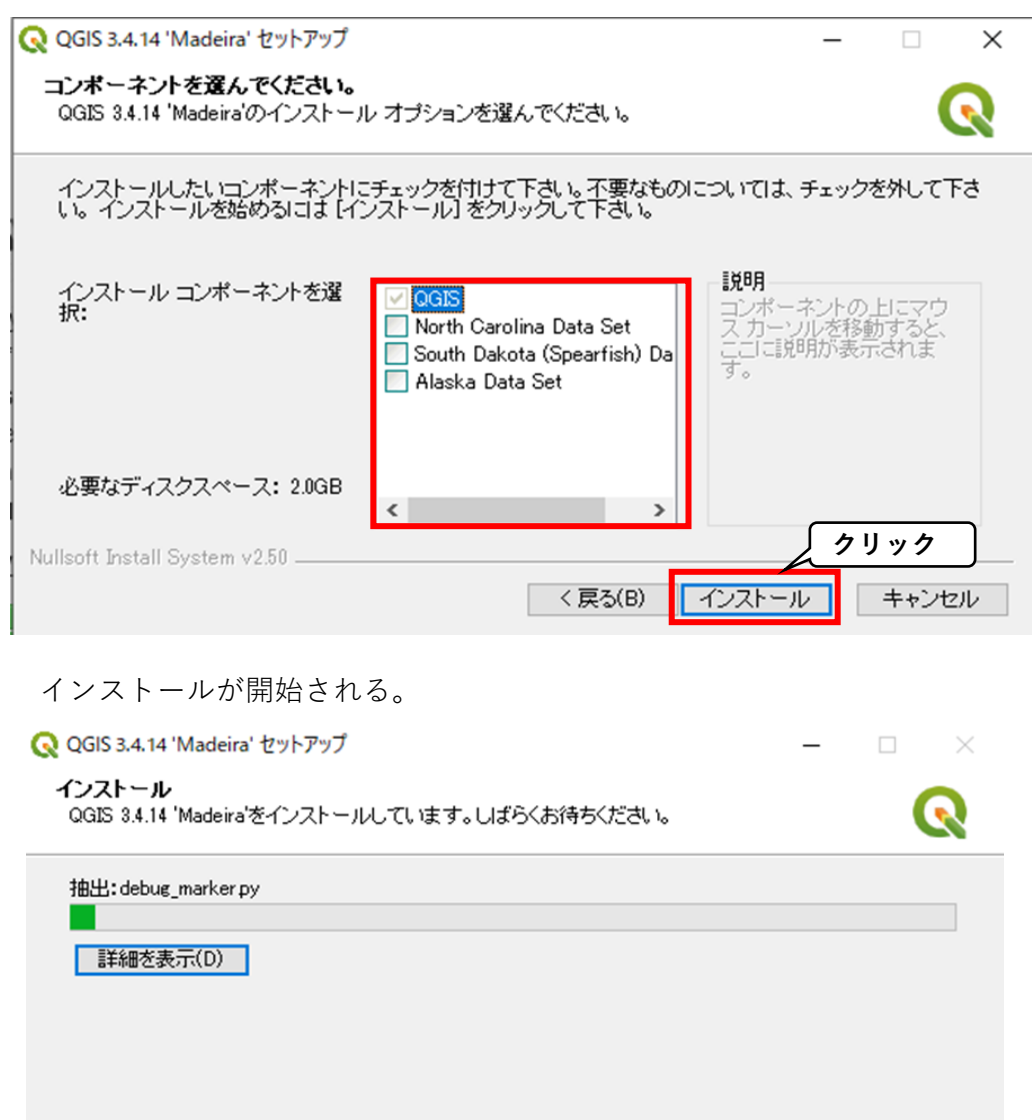

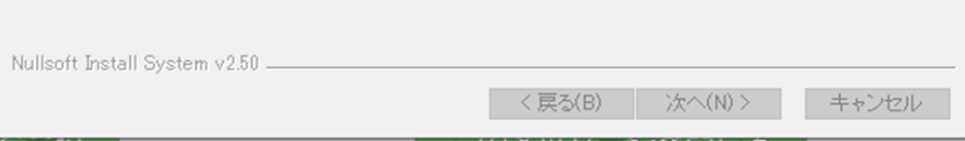

Q QGIS 3.4.14 'Madeira' セットアップ

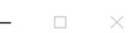

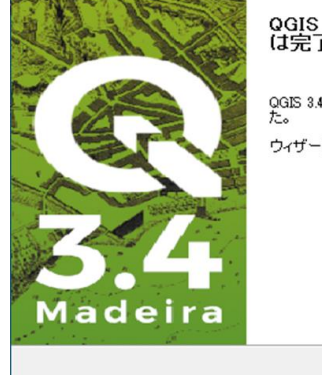

QGIS 3.4.14 'Madeira' セットアップ ウィザード<br>は完了しました。

gGIS 3.4.14 'Madeira'は、このコンピュータにインストールされまし<br>た。

ウィザードを閉じるには「完了」を押してください。

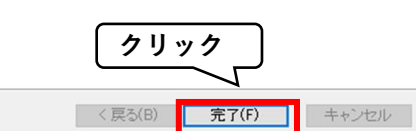

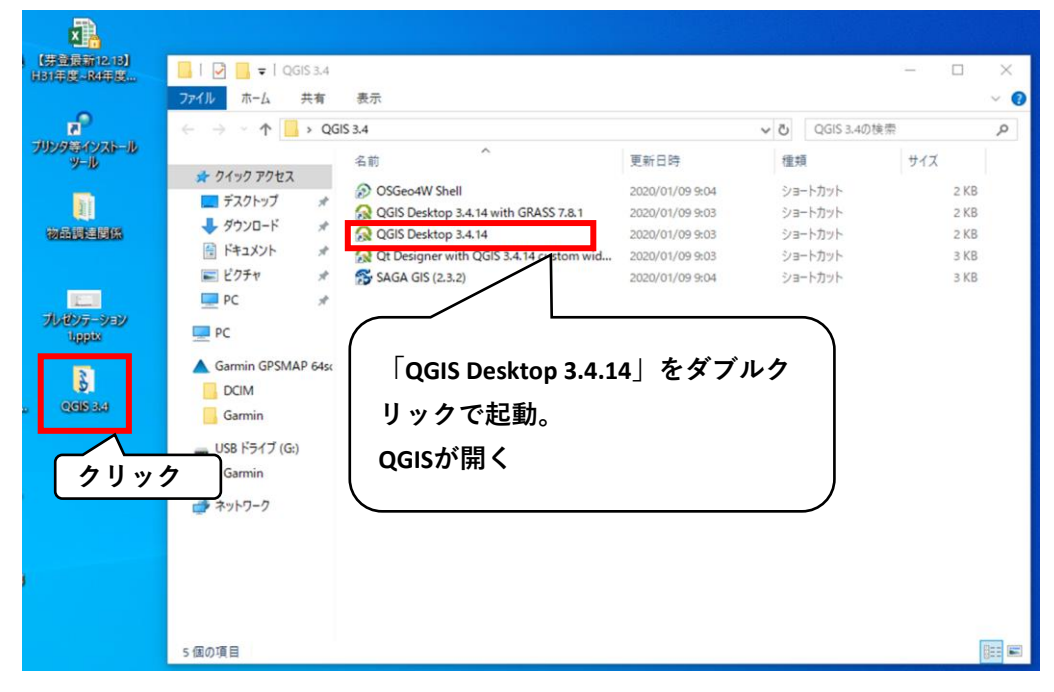

QGISを起動したら以下の画面が開きます。

これでインストール完了です。お疲れ様でした。 - a 偏喻VG高潮1次/月指反-第8世代出自专业1号名图书记书书记《1卷1卷1图18  $\mathbf{g}_\mathrm{m}$ 7998  $\approx$   $\approx$   $\approx$   $\approx$   $\approx$  $\begin{array}{rcl} \Box & \Box & \top & \bot & \bot & \bot \\ \hline & \Delta & \Delta & \Sigma & \bot \\ \Sigma & \Sigma & \Sigma & \Sigma \\ \Sigma & \Sigma & \Sigma & \Sigma \\ \Sigma & \Sigma & \Sigma & \Sigma \\ \Sigma & \Sigma & \Sigma & \Sigma \\ \Sigma & \Sigma & \Sigma & \Sigma \\ \Sigma & \Sigma & \Sigma & \Sigma \\ \end{array}$  $0.00$ 《唐天下三十英章日 先進的セデジタイズ  $000$ 图案》卷 読なのでsブッールではCADシーはおぼらです  $Q_1 + Q_2 + P_3 + O(n) = 10$ \$45155.0 

5